Exam : 920-172

Title : NCSS-Nortel

**Communication Control** 

Toolkit Ris.6.0

Version: DEMO

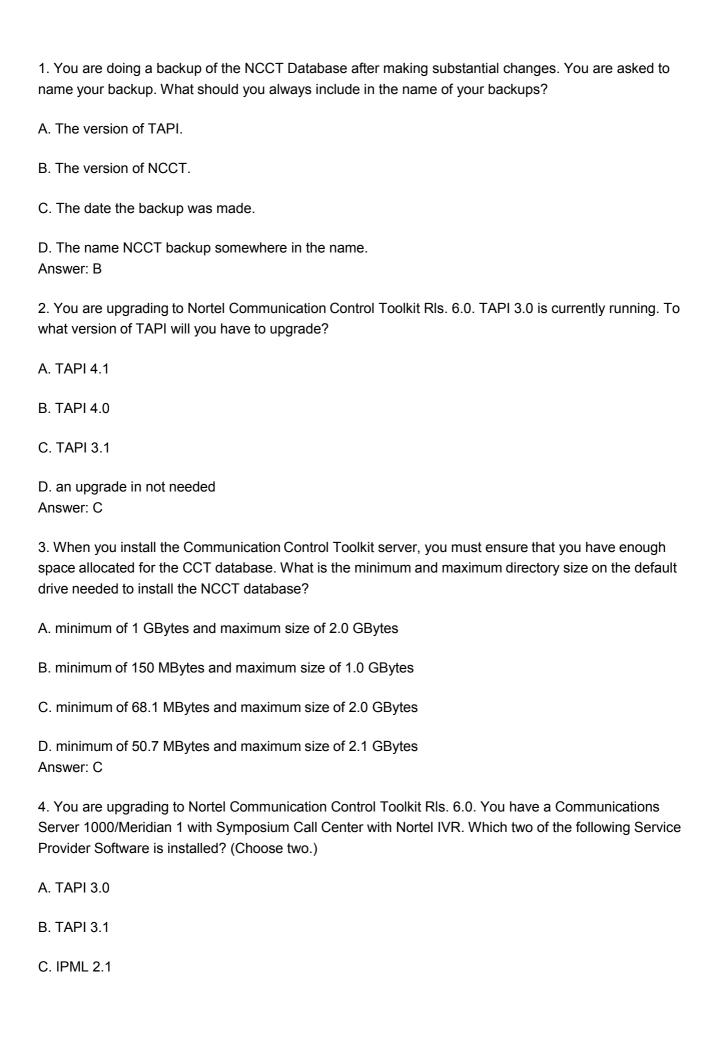

D. IPML 4.0

Answer: BC

- 5. You have just completed a new install of NCCT Rls. 6.0 and have verified that it is configured properly and operational. You have just finished backing up the NCCT Database and wish to backup the Symposium TAPI Database. Which of the following would you do perform the backup?
- A. Make copy of the spdb.mdb file located in "C:\\Program Files\\Nortel\\CCT\\TAPI"
- B. Make copy of the m1spdb.mdb file located in "C:\\Program Files\\Nortel\\Communication Control Toolkit\\TAPI"
- C. Run NCCT Database Administrator and Select the TAPI Database from the Database Drop Down Menu then Click Backup.
- D. Run NCCT Database Administrator and Browse to the TAPI Database location "C:\\Program Files\\Nortel\\CCT\\TAPI" then Click Backup.

Answer: B

- 6. Of the following Third Party software which two does Nortel approve to be installed on a Nortel Communication Control Toolkit server? (Choose two.)
- A. AntiVirus
- B. FTP Server
- C. pcAnywhere
- D. Microsoft Office

Answer: AC

- 7. After you have restored the Symposium TAPI Database. What is the order in which the following services need to be started?
- A. NCCT Data Access Layer Service, NCCT TAPI Connector, NCCT Server Service Telephony Service, ACDProxy Service
- B. NCCT Data Access Layer Service, NCCT TAPI Connector, ACDProxy Service, Telephony Service, NCCT Server Service
- C. Telephony Service, ACDProxy Service, NCCT Data Access Layer Service, NCCT TAPI Connector, NCCT Server Service.

D. NCCT Server Service, Telephony Service, ACDProxy Service, NCCT Data Access Layer Service, NCCT TAPI Connector.

Answer: C

8. You have been instructed to restore the current NCCT database schema. What is the file that you need to use to restore the current database schema?

A. EmptyDB.zip

B. NCCT\_Empty.zip C.

NCCT\_Empty.bak D.

NNCCT\_Empty.bak

Answer: D

- 9. The Embedded Local Area Network (ELAN Subnet) is a dedicated Ethernet TCP/IP Local Area Network (LAN). The Customer Local Area Network (Nortel Server Subnet/CLAN) is the LAN to which corporate services and resources connect. Which is not a rule for configuring the ELAN Subnet and Nortel Server Subnet (CLAN)?
- A. Configure the ELAN Subnet in the same subnet as the ELNK.
- B. Configure the ELAN Subnet in a separate subnet from the Nortel Server Subnet.
- C. The ELAN Subnet MAC address must be added before the Nortel Server Subnet MAC address.
- D. Configure the ELAN Subnet and Nortel Server Subnet network as either completely separate or integrated using a router.

Answer: C

- 10. You must configure the Bindings order of the network interface cards using Network Connections from the Control Panel or My Network Places Properties. What order do the NIC have to be in?
- A. The order does not matter.
- B. ELAN Subnet first then the Nortel Server Subnet (CLAN) second
- C. Nortel Server Subnet (CLAN) first then the ELAN Subnet second
- D. Depends on the connection rate of each: the higher rate is listed first.

Answer: C

## **Trying our product!**

- ★ 100% Guaranteed Success
- ★ 100% Money Back Guarantee
- ★ 365 Days Free Update
- ★ Instant Download After Purchase
- ★ 24x7 Customer Support
- ★ Average 99.9% Success Rate
- ★ More than 69,000 Satisfied Customers Worldwide
- ★ Multi-Platform capabilities Windows, Mac, Android, iPhone, iPod, iPad, Kindle

## **Need Help**

Please provide as much detail as possible so we can best assist you.

To update a previously submitted ticket:

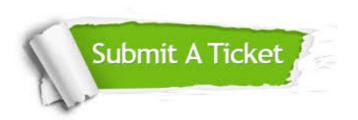

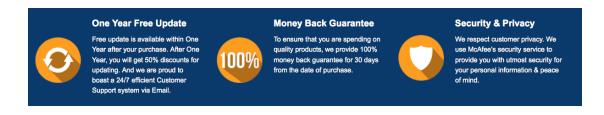

## Guarantee & Policy | Privacy & Policy | Terms & Conditions

Any charges made through this site will appear as Global Simulators Limited.

All trademarks are the property of their respective owners.

Copyright © 2004-2014, All Rights Reserved.